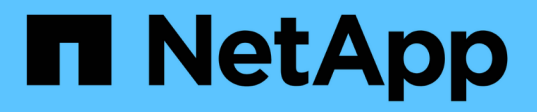

### **Passen Sie vorhandene NFS-Exporte für Trunking an**

ONTAP 9

NetApp April 24, 2024

This PDF was generated from https://docs.netapp.com/de-de/ontap/nfs-trunking/adapt-exportsoverview.html on April 24, 2024. Always check docs.netapp.com for the latest.

# **Inhalt**

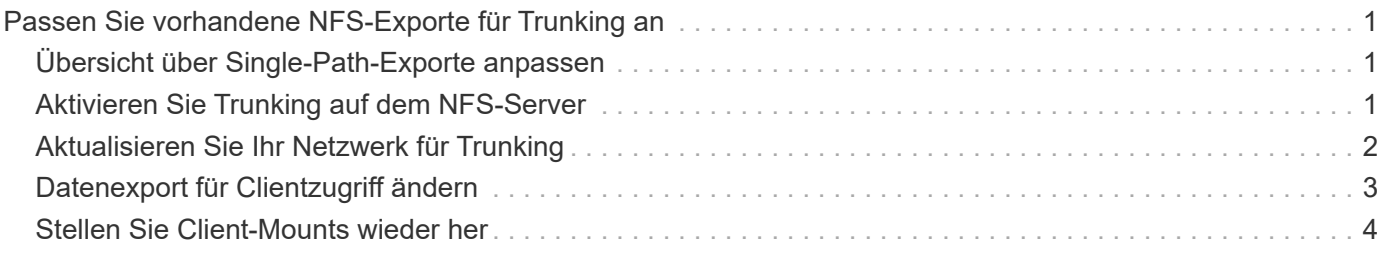

## <span id="page-2-0"></span>**Passen Sie vorhandene NFS-Exporte für Trunking an**

### <span id="page-2-1"></span>**Übersicht über Single-Path-Exporte anpassen**

Sie können einen vorhandenen Single-Path-Export (ohne Trunking) für NFSv4.1 zur Verwendung von Trunking anpassen. Trunking-fähige Clients können von einer verbesserten Performance profitieren, sobald Trunking auf dem Server aktiviert ist, vorausgesetzt, die Server- und Client-Voraussetzungen wurden erfüllt.

Durch die Anpassung des Single-Path-Exports für das Trunking können Sie exportierte Datensätze in ihren vorhandenen Volumes und SVMs beibehalten. Dazu müssen Sie das Trunking auf dem NFS-Server aktivieren, die Netzwerk- und Exportkonfiguration aktualisieren und die exportierte Freigabe auf den Clients neu einbinden.

Durch die Aktivierung des Trunking wird der Server neu gestartet. VMware Clients müssen dann die exportierten Datastores neu einbinden. Linux Clients müssen exportierte Volumes neu mit dem einbinden max\_connect Option.

### <span id="page-2-2"></span>**Aktivieren Sie Trunking auf dem NFS-Server**

Das Trunking muss auf NFS-Servern explizit aktiviert sein. NFSv4.1 ist bei der Erstellung von NFS-Servern standardmäßig aktiviert.

Überprüfen Sie nach der Aktivierung des Trunking, ob die folgenden Services nach Bedarf konfiguriert sind.

- ["DNS"](https://docs.netapp.com/de-de/ontap/nfs-config/configure-dns-host-name-resolution-task.html)
- ["LDAP"](https://docs.netapp.com/de-de/ontap/nfs-config/using-ldap-concept.html)
- ["Kerberos"](https://docs.netapp.com/de-de/ontap/nfs-config/kerberos-nfs-strong-security-concept.html)

#### **Schritte**

1. Aktivieren Sie das Trunking und stellen Sie sicher, dass NFSv4.1 aktiviert ist:

```
vserver nfs create -vserver svm_name -v4.1 enabled -v4.1-trunking enabled
```
- 2. Überprüfen Sie, ob NFS ausgeführt wird: vserver nfs status -vserver *svm\_name*
- 3. Vergewissern Sie sich, dass NFS nach Bedarf konfiguriert ist:

vserver nfs show -vserver *svm\_name*

Weitere Informationen zu ["NFS-Serverkonfiguration"](https://docs.netapp.com/de-de/ontap/nfs-config/create-server-task.html) .. Wenn Sie Windows-Clients von dieser SVM aus dienen, verschieben Sie die Freigaben, und löschen Sie dann den Server. vserver cifs show -vserver *svm\_name*

```
+ vserver cifs delete -vserver svm_name
```
### <span id="page-3-0"></span>**Aktualisieren Sie Ihr Netzwerk für Trunking**

Für NFSv4.1 Trunking müssen sich die LIFs in einer Trunking-Gruppe auf demselben Node befinden und Home Ports auf demselben Node aufweisen. Alle LIFs sollten in einer Failover-Gruppe auf demselben Node konfiguriert werden.

#### **Über diese Aufgabe**

Eine 1:1-Zuordnung von LIFs und NICs bietet den größten Performance-Zuwachs, ist jedoch nicht zum Aktivieren des Trunking erforderlich.

Sie können mehrere Failover-Gruppen aufweisen, aber die Failover-Gruppe für das Trunking muss nur die LIFS in der Trunking-Gruppe enthalten.

Sie sollten die Trunking Failover-Gruppe jedes Mal anpassen, wenn Sie Verbindungen (und zugrunde liegende NICs) zu einer Failover-Gruppe hinzufügen oder entfernen.

#### **Bevor Sie beginnen**

- Sie müssen die mit den NICs verknüpften Portnamen kennen, um eine Failover-Gruppe zu erstellen.
- Die Ports müssen sich alle auf demselben Node befinden.

#### **Schritte**

1. Überprüfen Sie die Namen und den Status der Netzwerkports, die Sie verwenden möchten:

network port show

2. Erstellen einer Failover-Trunking-Gruppe oder Ändern einer vorhandenen für Trunking:

```
network interface failover-groups create -vserver svm_name -failover-group
failover_group_name -targets ports_list
```
network interface failover-groups modify -vserver *svm\_name* -failover-group *failover\_group\_name* -targets *ports\_list*

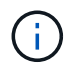

Eine Failover-Gruppe ist nicht erforderlich, wird jedoch dringend empfohlen.

◦ *svm\_name* Ist der Name der SVM, die den NFS-Server enthält.

◦ *ports\_list* Ist die Liste der Ports, die der Failover-Gruppe hinzugefügt werden.

Ports werden im Format hinzugefügt *node\_name:port\_number*, Zum Beispiel, node1:e0c.

Mit dem folgenden Befehl wird eine Failover-Gruppe erstellt fg3 Für SVM vs1 und fügt drei Ports hinzu:

```
network interface failover-groups create -vserver vs1 -failover-group fg3
-targets cluster1-01:e0c,cluster1-01:e0d,cluster1-01:e0e
```
Weitere Informationen zu ["Failover-Gruppen."](https://docs.netapp.com/de-de/ontap/networking/configure_failover_groups_and_policies_for_lifs_overview.html)

3. Erstellung zusätzlicher LIFs für Mitglieder der Trunking-Gruppe, je nach Bedarf:

network interface create -vserver *svm\_name* -lif *lif\_name* -home-node *node\_name*

```
-home-port port_name -address IP_address -netmask IP_address [-service-policy
policy] [-auto-revert {true|false}]
```
◦ -home-node - Der Knoten, zu dem die LIF zurückgibt, wenn der Befehl Network Interface revert auf der LIF ausgeführt wird.

Sie können angeben, ob die LIF automatisch mit dem zum Home Node und Home Port zurückgesetzt wird -auto-revert Option.

- -home-port Ist der physische oder logische Port, zu dem die LIF zurückgibt, wenn der Befehl zum Zurücksetzen der Netzwerkschnittstelle auf der LIF ausgeführt wird.
- Sie können eine IP-Adresse mit dem angeben -address Und -netmask Optionen:
- Wenn Sie IP-Adressen manuell zuweisen (ohne ein Subnetz zu verwenden), müssen Sie möglicherweise eine Standardroute zu einem Gateway konfigurieren, wenn Clients oder Domänencontroller in einem anderen IP-Subnetz vorhanden sind. Die man-Seite "Network Route create" enthält Informationen zum Erstellen einer statischen Route innerhalb einer SVM.
- -service-policy Die Service Policy für die LIF. Wenn keine Richtlinie angegeben wird, wird automatisch eine Standardrichtlinie zugewiesen. Verwenden Sie die network interface service-policy show Befehl zum Überprüfen der verfügbaren Service-Richtlinien.
- -auto-revert Geben Sie an, ob eine Daten-LIF automatisch auf ihren Heimatknoten zurückgesetzt wird, unter Umständen wie Start, Änderungen des Status der Management-Datenbank oder wenn die Netzwerkverbindung hergestellt wird. **Die Standardeinstellung ist FALSE**, aber Sie können sie abhängig von den Netzwerkverwaltungsrichtlinien in Ihrer Umgebung auf TRUE setzen.

Wiederholen Sie diesen Schritt für jede zusätzliche LIF, die in der Trunking-Gruppe benötigt wird.

Mit dem folgenden Befehl wird LIF-A für SVM vs1 auf Port e0c des Node cluster1\_01 erstellt:

```
network interface create -vserver vs1 -lif lif-A -service-policy default-
intercluster -home-node cluster1_01 -home-port e0c -address 192.0.2.0
```
Weitere Informationen zu ["LIF-Erstellung:"](https://docs.netapp.com/de-de/ontap/networking/create_lifs.html)

4. Vergewissern Sie sich, dass die LIFs erstellt wurden:

network interface show

5. Vergewissern Sie sich, dass die konfigurierte IP-Adresse erreichbar ist:

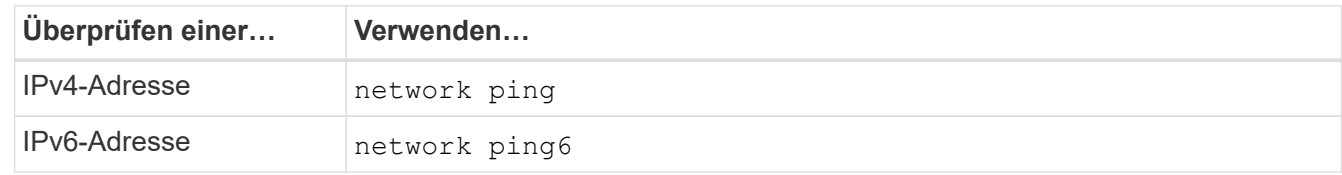

### <span id="page-4-0"></span>**Datenexport für Clientzugriff ändern**

Damit Clients von dem Trunking für vorhandene Data Shares profitieren können, müssen Sie möglicherweise Richtlinien und Regeln für den Export und die Volumes, mit denen sie verbunden sind, ändern. Es gibt unterschiedliche Exportanforderungen für Linux-Clients

#### und VMware-Datastores.

Exportanforderungen des Kunden:

• Linux-Clients müssen über einen separaten Mount- und einen separaten Mount-Punkt für jede Trunking-Verbindung (d. h. für jede LIF) verfügen.

Falls Sie ein Upgrade auf ONTAP 9.14.1 durchführen und ein Volume bereits exportiert haben, können Sie dieses Volume weiterhin in einer Trunking-Gruppe verwenden.

• VMware Clients benötigen nur einen einzelnen Bereitstellungspunkt für ein exportiertes Volume, wobei mehrere LIFs angegeben sind.

VMware-Clients benötigen Root-Zugriff in der Exportrichtlinie.

#### **Schritte**

1. Überprüfen Sie, ob eine vorhandene Exportrichtlinie vorhanden ist:

vserver export-policy show

2. Überprüfen Sie, ob die bestehenden Regeln für die Exportrichtlinie für die Trunking-Konfiguration geeignet sind:

vserver export-policy rule show -policyname *policy\_name*

Überprüfen Sie insbesondere, ob die -clientmatch Parameter identifiziert korrekt die Trunking-fähigen Linux- oder VMware-Clients, die den Export mounten.

Wenn Anpassungen erforderlich sind, ändern Sie die Regel mithilfe der vserver export-policy rule modify Befehl oder erstellen Sie eine neue Regel:

```
vserver export-policy rule create -vserver svm_name -policyname policy_name
-ruleindex integer -protocol nfs4 -clientmatch { text | "text, text, ..." }
-rorule security_type -rwrule security_type -superuser security_type -anon
user_ID
```
Weitere Informationen zu ["Erstellen von Exportregeln."](https://docs.netapp.com/de-de/ontap/nfs-config/add-rule-export-policy-task.html)

3. Überprüfen Sie, ob vorhandene exportierte Volumes online sind:

volume show -vserver *svm\_name*

### <span id="page-5-0"></span>**Stellen Sie Client-Mounts wieder her**

Um nicht-Trunked-Client-Verbindungen in Trunked-Verbindungen zu konvertieren, müssen vorhandene Mounts auf Linux- und VMware-Clients mithilfe von Informationen zu LIFs abgehängt und neu gemountet werden.

Wenn Sie Mount-Befehle auf den Clients eingeben, müssen Sie IP-Adressen für jede LIF in der Trunking-Gruppe eingeben.

Erfahren Sie mehr über ["Unterstützte Clients"](https://docs.netapp.com/de-de/ontap/nfs-trunking/index.html#supported-clients).

 $\left(\begin{smallmatrix} 1\\1\end{smallmatrix}\right)$ 

Das Abhängen von VMware-Clients verursacht bei allen VMs auf dem Datenspeicher Unterbrechungen. Eine Alternative wäre die Erstellung eines neuen Datastore, der für das Trunking aktiviert ist, und die Verwendung von **Storage vmotion**, um Ihre VMs vom alten Datenspeicher auf den neuen zu verschieben. Weitere Informationen finden Sie in der VMware-Dokumentation.

#### **Anforderungen für den Linux-Client**

Für jede Verbindung in der Trunking-Gruppe ist ein separater Mount-Punkt erforderlich.

Mounten Sie die exportierten Volumes mit Befehlen wie den folgenden:

mount lif1\_ip:/vol-test /mnt/test1 -o vers=4.1,max\_connect=2

mount lif2 ip:/vol-test /mnt/test2 -o vers=4.1, max connect=2

Der vers Wert sollte sein 4.1 Oder höher.

Der max connect Der Wert sollte der Anzahl der Verbindungen in der Trunking-Gruppe entsprechen.

#### **Anforderungen des VMware-Clients**

Es ist eine Mount-Anweisung erforderlich, die eine IP-Adresse für jede Verbindung in der Trunking-Gruppe enthält.

Mounten Sie den exportierten Datastore mit einem Befehl wie folgt:

#esxcli storage nfs41 -H lif1\_ip, lif2\_ip -s /mnt/sh are1 -v nfs41share

Der -H Die Werte sollten den Verbindungen in der Trunking-Gruppe entsprechen.

#### **Copyright-Informationen**

Copyright © 2024 NetApp. Alle Rechte vorbehalten. Gedruckt in den USA. Dieses urheberrechtlich geschützte Dokument darf ohne die vorherige schriftliche Genehmigung des Urheberrechtsinhabers in keiner Form und durch keine Mittel – weder grafische noch elektronische oder mechanische, einschließlich Fotokopieren, Aufnehmen oder Speichern in einem elektronischen Abrufsystem – auch nicht in Teilen, vervielfältigt werden.

Software, die von urheberrechtlich geschütztem NetApp Material abgeleitet wird, unterliegt der folgenden Lizenz und dem folgenden Haftungsausschluss:

DIE VORLIEGENDE SOFTWARE WIRD IN DER VORLIEGENDEN FORM VON NETAPP ZUR VERFÜGUNG GESTELLT, D. H. OHNE JEGLICHE EXPLIZITE ODER IMPLIZITE GEWÄHRLEISTUNG, EINSCHLIESSLICH, JEDOCH NICHT BESCHRÄNKT AUF DIE STILLSCHWEIGENDE GEWÄHRLEISTUNG DER MARKTGÄNGIGKEIT UND EIGNUNG FÜR EINEN BESTIMMTEN ZWECK, DIE HIERMIT AUSGESCHLOSSEN WERDEN. NETAPP ÜBERNIMMT KEINERLEI HAFTUNG FÜR DIREKTE, INDIREKTE, ZUFÄLLIGE, BESONDERE, BEISPIELHAFTE SCHÄDEN ODER FOLGESCHÄDEN (EINSCHLIESSLICH, JEDOCH NICHT BESCHRÄNKT AUF DIE BESCHAFFUNG VON ERSATZWAREN ODER -DIENSTLEISTUNGEN, NUTZUNGS-, DATEN- ODER GEWINNVERLUSTE ODER UNTERBRECHUNG DES GESCHÄFTSBETRIEBS), UNABHÄNGIG DAVON, WIE SIE VERURSACHT WURDEN UND AUF WELCHER HAFTUNGSTHEORIE SIE BERUHEN, OB AUS VERTRAGLICH FESTGELEGTER HAFTUNG, VERSCHULDENSUNABHÄNGIGER HAFTUNG ODER DELIKTSHAFTUNG (EINSCHLIESSLICH FAHRLÄSSIGKEIT ODER AUF ANDEREM WEGE), DIE IN IRGENDEINER WEISE AUS DER NUTZUNG DIESER SOFTWARE RESULTIEREN, SELBST WENN AUF DIE MÖGLICHKEIT DERARTIGER SCHÄDEN HINGEWIESEN WURDE.

NetApp behält sich das Recht vor, die hierin beschriebenen Produkte jederzeit und ohne Vorankündigung zu ändern. NetApp übernimmt keine Verantwortung oder Haftung, die sich aus der Verwendung der hier beschriebenen Produkte ergibt, es sei denn, NetApp hat dem ausdrücklich in schriftlicher Form zugestimmt. Die Verwendung oder der Erwerb dieses Produkts stellt keine Lizenzierung im Rahmen eines Patentrechts, Markenrechts oder eines anderen Rechts an geistigem Eigentum von NetApp dar.

Das in diesem Dokument beschriebene Produkt kann durch ein oder mehrere US-amerikanische Patente, ausländische Patente oder anhängige Patentanmeldungen geschützt sein.

ERLÄUTERUNG ZU "RESTRICTED RIGHTS": Nutzung, Vervielfältigung oder Offenlegung durch die US-Regierung unterliegt den Einschränkungen gemäß Unterabschnitt (b)(3) der Klausel "Rights in Technical Data – Noncommercial Items" in DFARS 252.227-7013 (Februar 2014) und FAR 52.227-19 (Dezember 2007).

Die hierin enthaltenen Daten beziehen sich auf ein kommerzielles Produkt und/oder einen kommerziellen Service (wie in FAR 2.101 definiert) und sind Eigentum von NetApp, Inc. Alle technischen Daten und die Computersoftware von NetApp, die unter diesem Vertrag bereitgestellt werden, sind gewerblicher Natur und wurden ausschließlich unter Verwendung privater Mittel entwickelt. Die US-Regierung besitzt eine nicht ausschließliche, nicht übertragbare, nicht unterlizenzierbare, weltweite, limitierte unwiderrufliche Lizenz zur Nutzung der Daten nur in Verbindung mit und zur Unterstützung des Vertrags der US-Regierung, unter dem die Daten bereitgestellt wurden. Sofern in den vorliegenden Bedingungen nicht anders angegeben, dürfen die Daten ohne vorherige schriftliche Genehmigung von NetApp, Inc. nicht verwendet, offengelegt, vervielfältigt, geändert, aufgeführt oder angezeigt werden. Die Lizenzrechte der US-Regierung für das US-Verteidigungsministerium sind auf die in DFARS-Klausel 252.227-7015(b) (Februar 2014) genannten Rechte beschränkt.

#### **Markeninformationen**

NETAPP, das NETAPP Logo und die unter [http://www.netapp.com/TM](http://www.netapp.com/TM\) aufgeführten Marken sind Marken von NetApp, Inc. Andere Firmen und Produktnamen können Marken der jeweiligen Eigentümer sein.